IT委員会資料

## ホームページとHPBについて

### (HPB = Homepage Builder)

2022/6/15 ブラウンハイム管理組合 IT委員会

レジメ

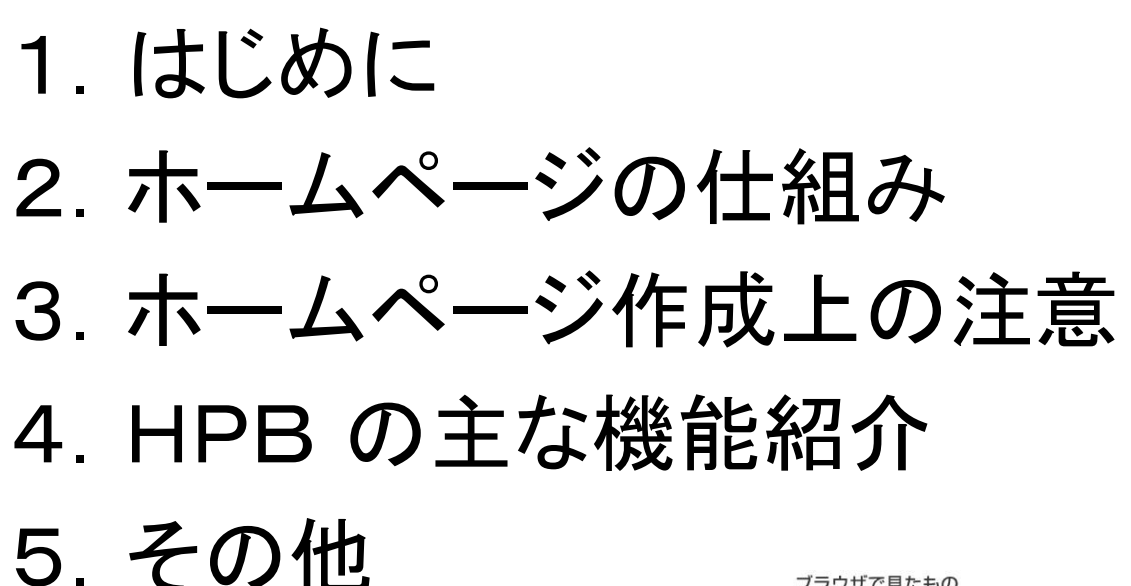

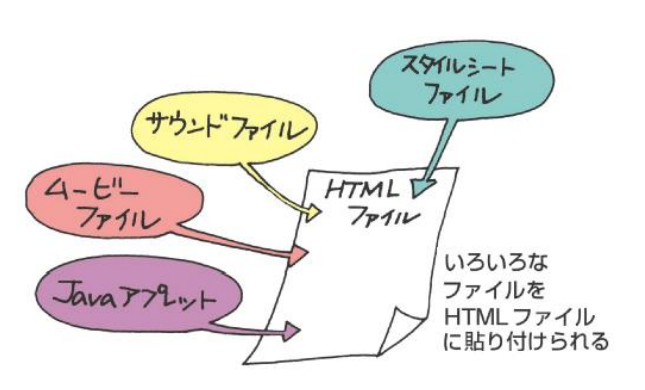

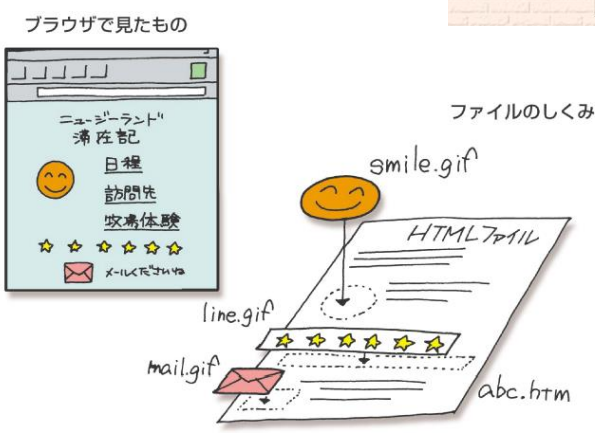

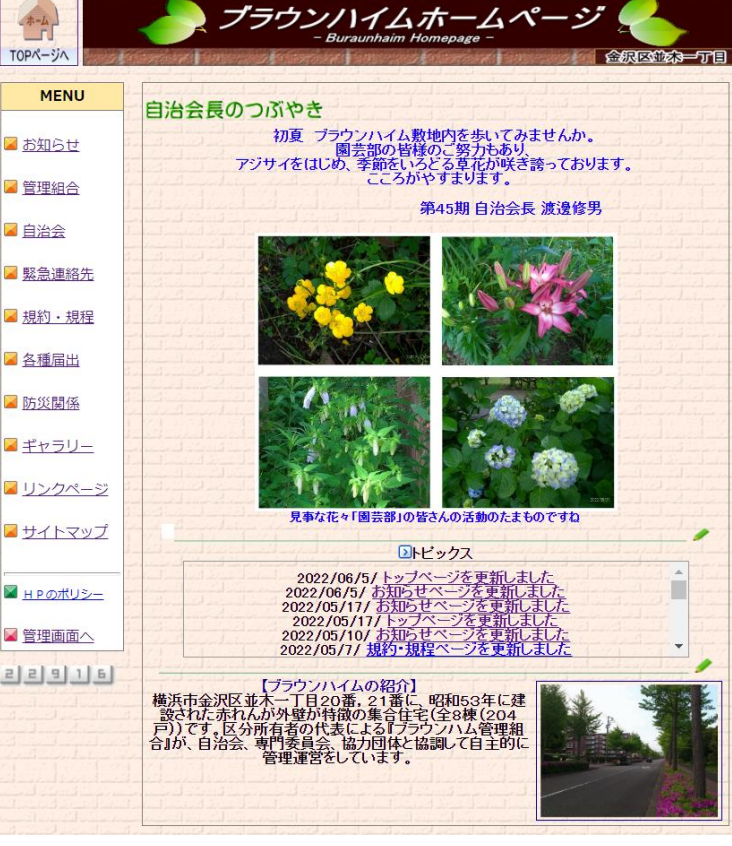

はじめに

いつも、IT委員会の活動にご支援ご協力を頂き誠にありがとうございます。 30期管理組合で「ブラウンハイムホームページ」の開設をして以来、 令和4年7月で14年目を迎えます。

管理組合、自治会も設立から45年目を迎え、とりまく居住環境は大きく 変化してきています。

情報入手の方法もまた、紙掲示からTV、PC、携帯、スマホ、と多岐に渡っ ています。管理組合、自治会共に居住者の皆様により多くの情報発信をし

ていくことがより良いコミュニティー形成に

大切なことと思います。

IT委員会の委員もスキルアップを計り、 情報発信の一助となるべく勉強会を続けたい と思います。

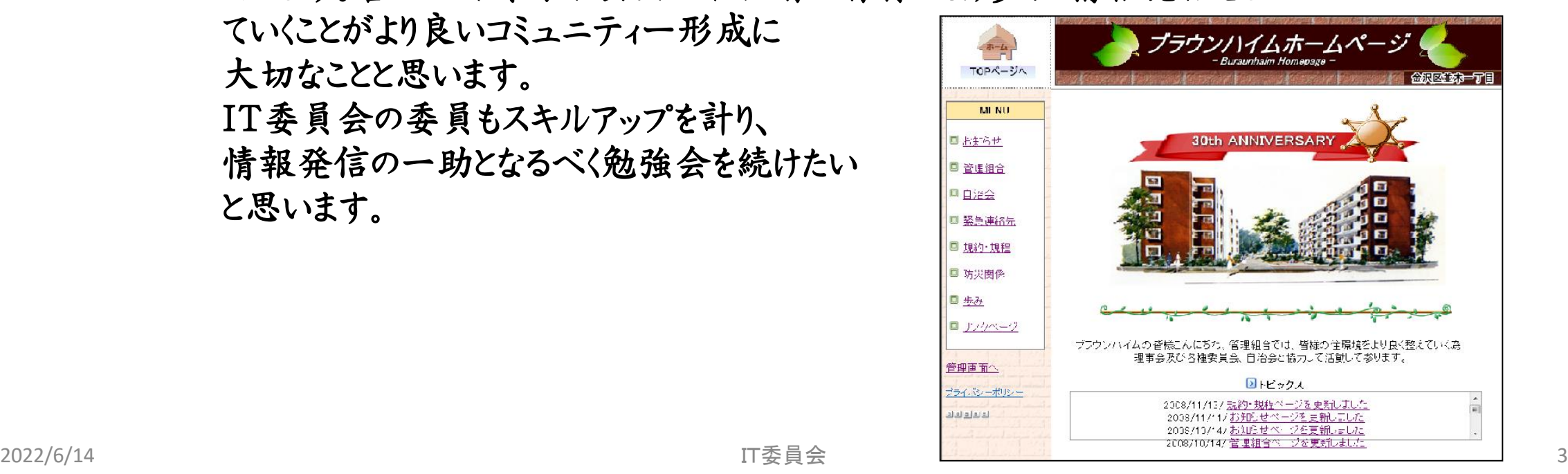

ホームページの仕組み

### ■ブラウザってなに?

Webブラウザは、インターネットのホー ムページを見るソフトです。代表的なも のに「Edge」「Gogle Chrome」「Firefox」な どがあります。

## ■URLってなに?

Webブラウザでホームページを見るとき は、「[http://www.burauhaim.com](http://www.burauhaim.com」の様に入力します.これをurl/)」の様 [に入力します。これを](http://www.burauhaim.com」の様に入力します.これをurl/)URLと言いホーム ページの住所のようなものです。

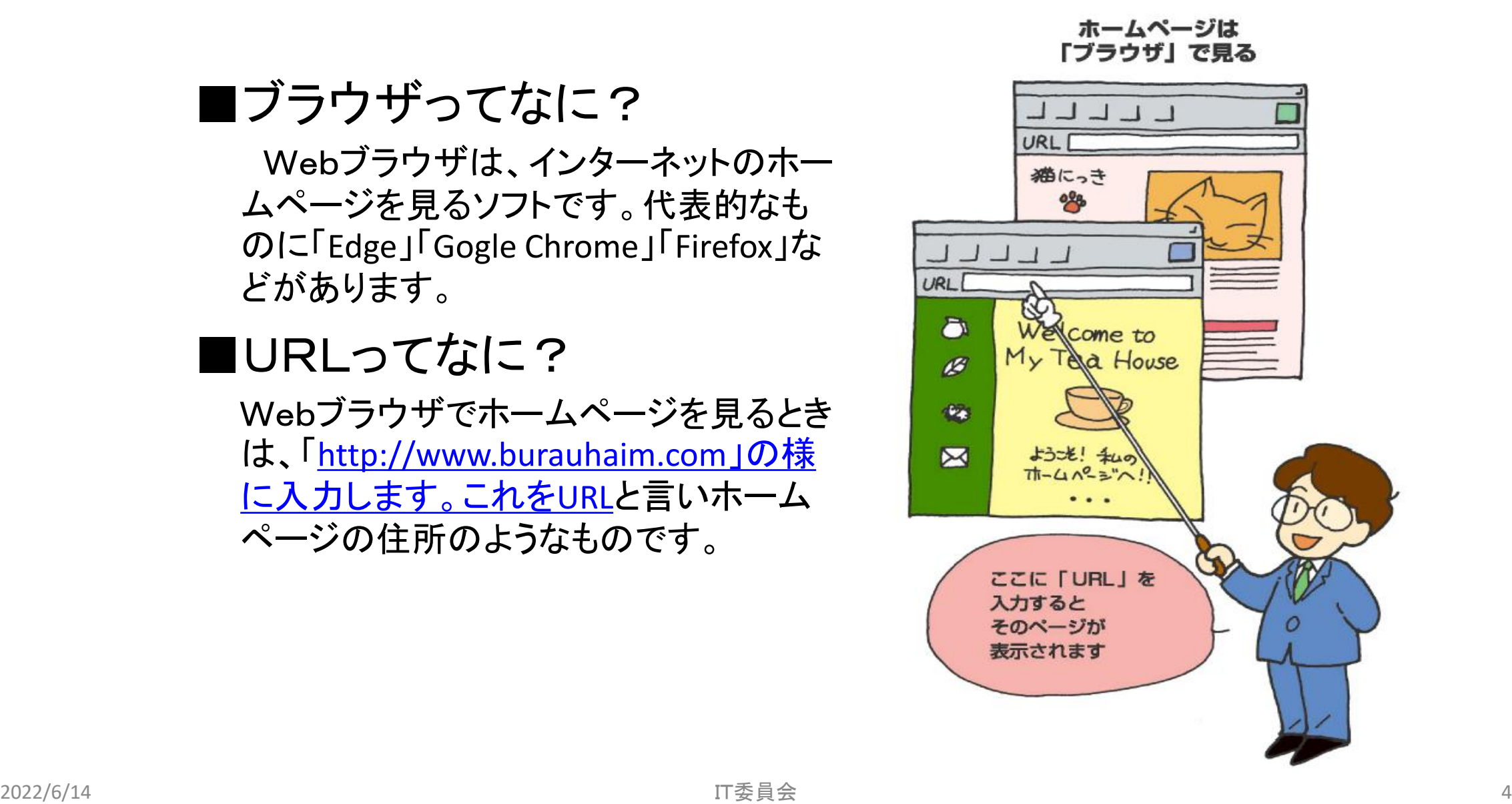

ホームページの仕組み

### ■プロバイダーは何をしてくれる?

一般に、個人がインターネットを利用するには、「プロバイダ」(ISP) のサービスを経由します、プロバイダは、あなたのパソコンとイン ターネットの世界をつなぐサービスを提供してくれます。 ホームページを開設するには、ホームページを開設するサービスを 行っているプロバイダに加入する必要があります。 フロバイダは インターネット **密.口** プロバイダ

ホームページの仕組み

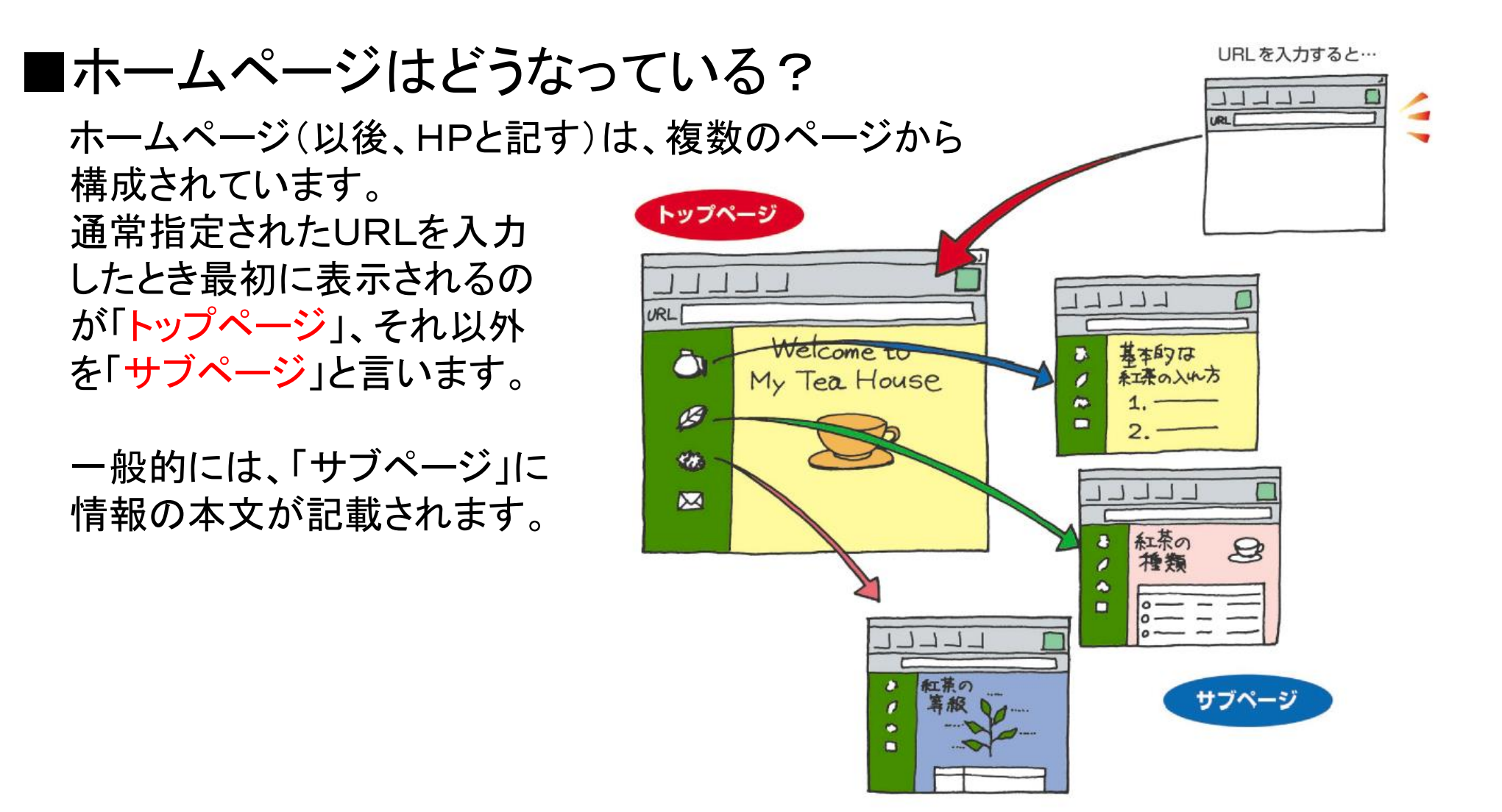

ホームページの仕組み

■ページからページへはどうして表示される? トップページと各サブページとの間は「リンク」で結ばれています。 「リンク」は、あるページの文字や画像をマウスでクリックすると、 あらかじめ決められた他のページへジャンプする仕組みです。 インターネットのホームページは全てこのリンクと言う仕組みを使っ てページ間を行き来することが出来る様になっています。

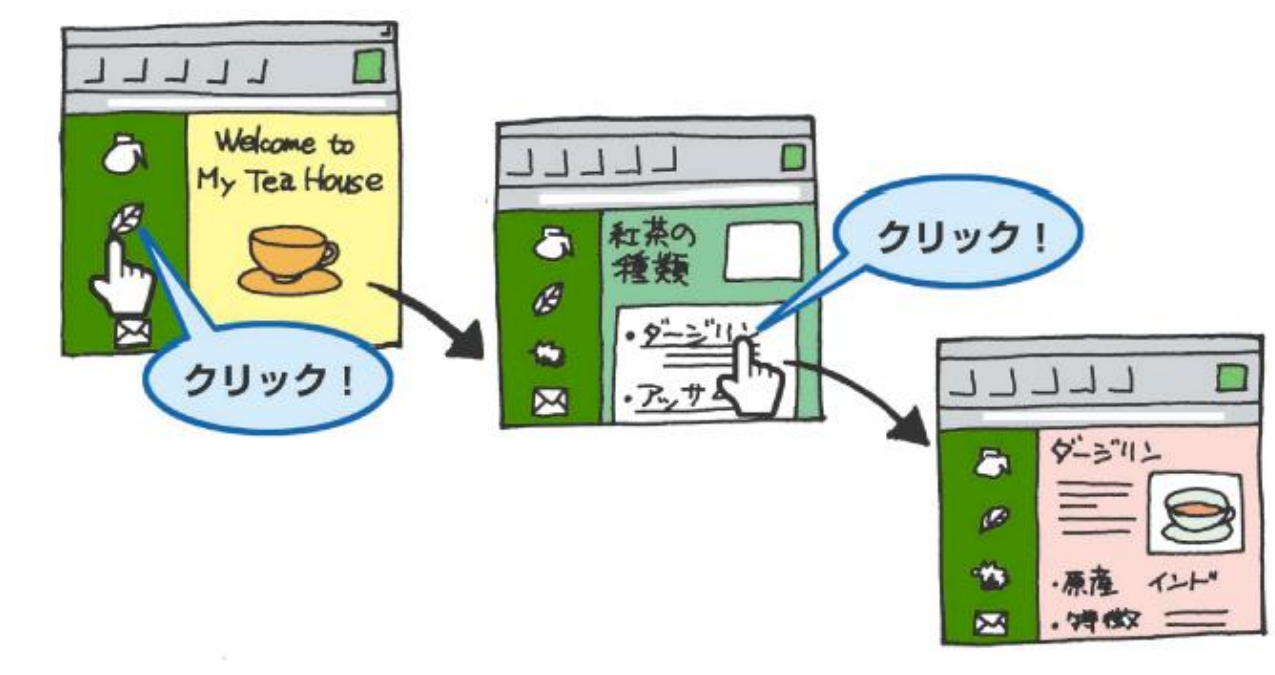

ホームページの仕組み

### ■ページには何が含まれているか?

通常ページには、文字と画像が含まれています。これをファイルと いう観点から見ると、文字は「HTMLファイル」という種類になります。 画像はそれぞれ別のファイルとなっています。

【 1つのHTMLファイルと複数の画像ファイル 】 から構成されています。 HTMLファイルには、タイトル、文章、 表、などが「HTML言語」で記述されて います。

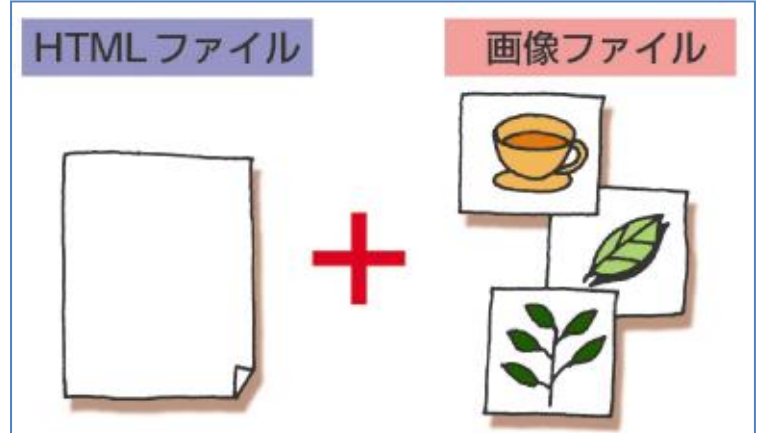

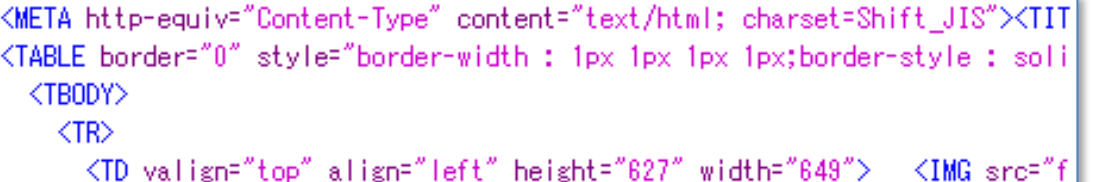

KFONT color="#ff00ff" face="Arial Greek"><SPAN class="Apple-sty 馬酔木(アセビ)と言います。〈BR〉 馬が木の葉を食べると、酔っぱらったようになることから〈BR〉 馬酔木の名が付いたと言われています。〈BR〉 |アセビの花言葉は『清純な愛・犠牲・献身』です。〈/FONT×BR〉|

</B></SPAN></SPAN></FONT><FONT\_color="#ff0000"\_size="-2"><SPAN\_class=

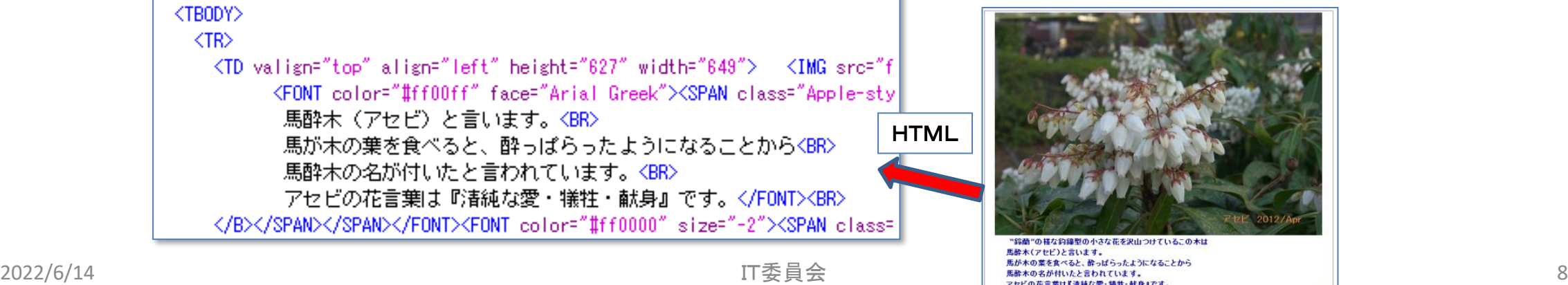

ホームページの仕組み

■サイトとは? プロバイダにホームページの開設申 請をすると、プロバイダのサーバーに ホームページ用のHTMLファイルや 画像ファイルを保存して置く場所 (フォルダ)を確保してくれます。 この場所が「サイト」となります。 このサイトにホームページ用のファイ ルを転送しておくことを「アップロード」 と言い、HPBなどのソフトにより転送 することが出来ます。 プロバイダ

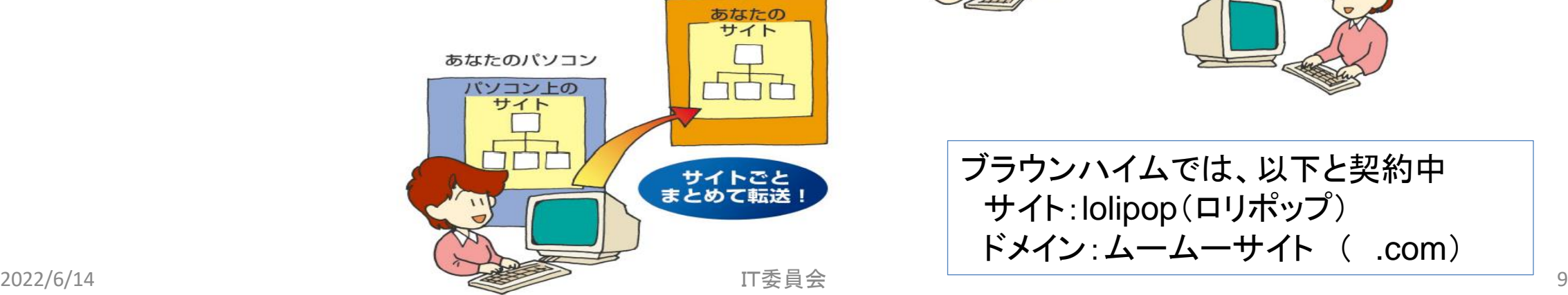

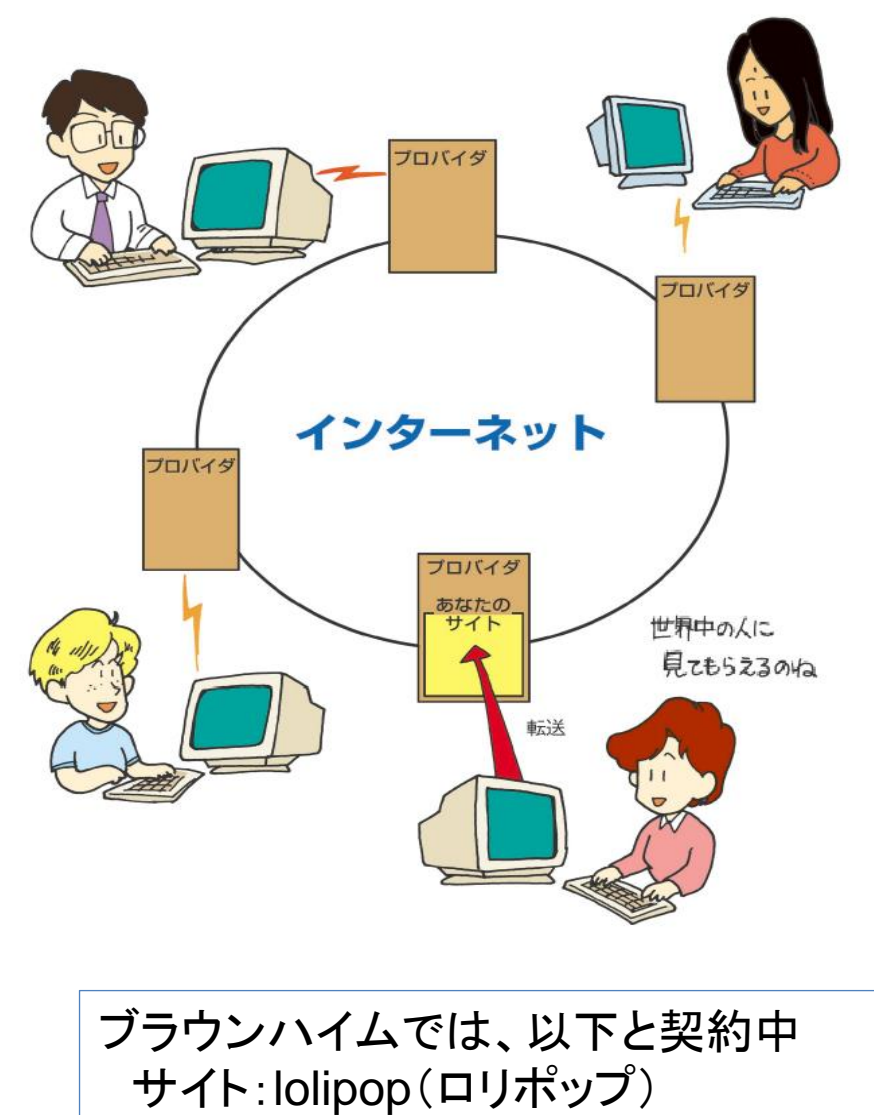

ドメイン:ムームーサイト ( .com)

ホームページの編集上の注意

■ファイル名には半角の英数文字 必ず半角の英数字を使って下さい。サーバー のOSによる誤作動を防止する為、全角英数 字、日本語、スペース、!、?などの特殊記 号を使わない。

### ■ファイル名や保存場所を勝手 に変更しない。

ページにリンクが設定されている場合、ファイ ル名や保存場所を変更すると、リンク先への ジャンプが正しく出来なくなります。

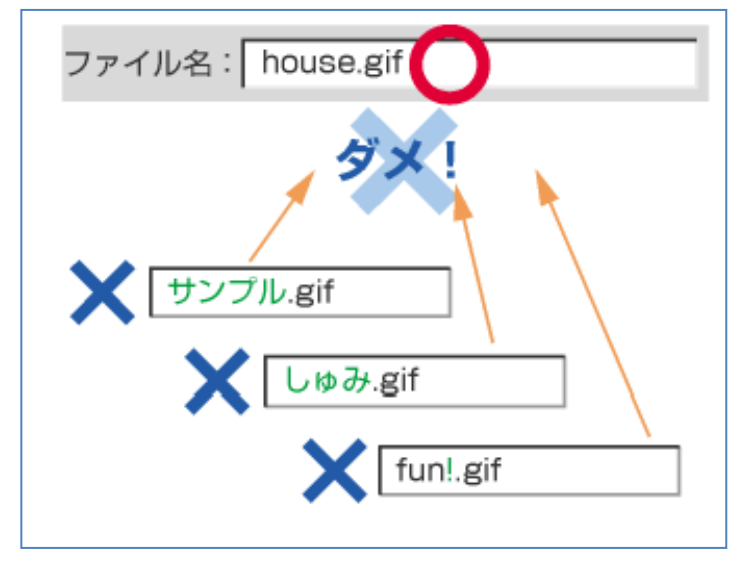

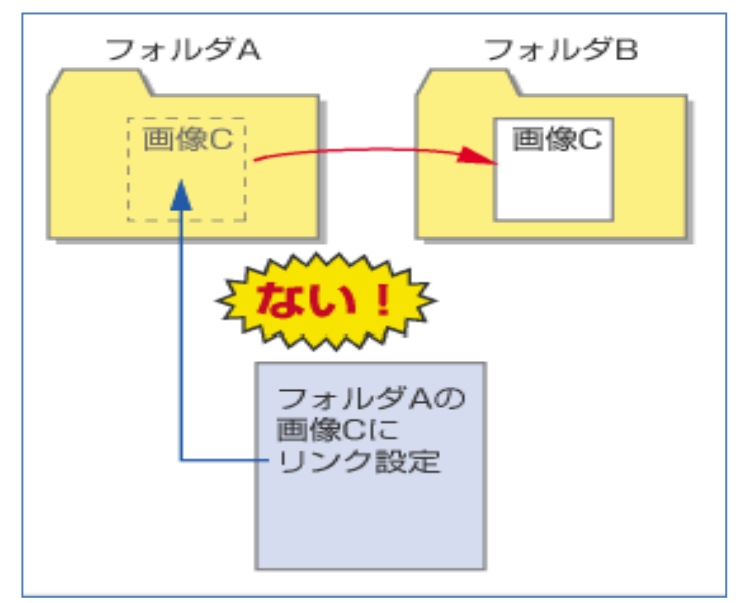

ホームページの編集上の注意

■ページを構成する写真、画像、イラスト、文書 は、閲覧する端末機器の表示時間を考慮して 必要最小サイズのファイルとしましょう。 ■情報掲載は、旬を意識しましょう。 ■情報弱者を作らない様に留意しましょう。 ■Web掲載では、誹謗中傷は御法度です。 ■表示文字サイズは、視認性を意識しましょう。 ■「プライバシーポリシー」を守りましょう。

ホームページビルダーについて

### ■HPBで出来ること

用意されている テンプレートや 素材を使って ページの編集が 出来ます。

#### ページ編集

文字の入力、表の作成、画像の貼り付け、ページ間のリ ンク作成などの編集作業を簡単な操作で行えます。編集 中のページを拡大表示することもできます。

また、ページ編集とHTMLソース編集を同時に行うこ ともできます。(「スタンダード」「エディターズ」スタ イルのみ)

■ 第6章 『ページ作成の基本的な操作』 第7章「ページとページをリンクでつなぐ」 第10章 【表を使ってレイアウトしてみよう】

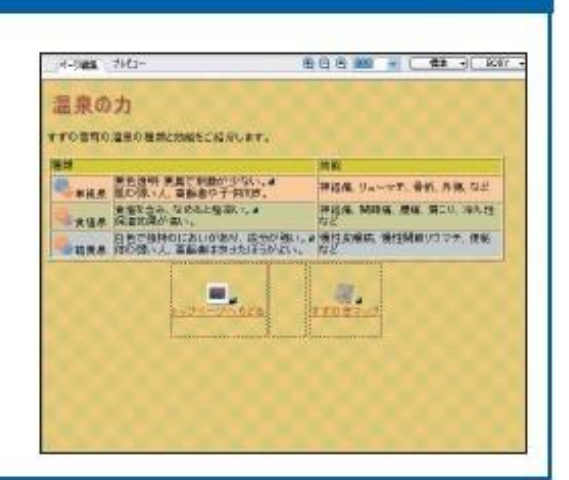

テンプレートと素材集

豊富なテンプレート (ページのひな形) や、素材集に含 まれるサンプル画像などを利用すれば、初めてホームペー ジを作成する方でも素敵なページを作成できます。

**UNTIL** SHEEL **BULGARIAL BUSINESS SPC FURNISHER**<br>MELLON<br>DOMESTIC COMPANIES AND READER **HE SAYS CONTROL PARK HOLD** 

■ 第5章 [かんたんページ作成でページを作ろう]

ホームページビルダーについて

### ■ HPBで出来ること

他ページへの リンク設定や ロゴ(飾り文字) 等をhpbの素材 を使って作ること が出来ます。

#### リンクメニュー

他ページへのリンクをまとめたメニューのことをホーム ページ・ビルダーでは「リンクメニュー」と呼びます。リ ンクメニューをホームページの目次として使えば、ページ 間の移動がしやすくなるうえ、ホームページがすっきりと 見やすくなります。また、サイト内のすべてのページに共 通のリンクメニューを挿入することもできます。

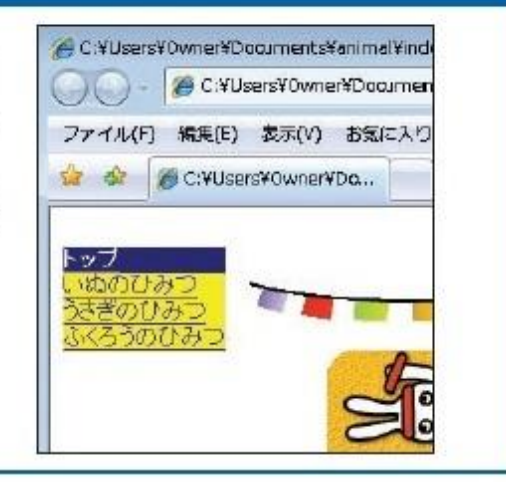

#### ロゴ、ボタン、吹き出し、アニメーション文字

ページに入れる見出しを飾り文字(ロゴ)にしたり、 オリジナルのアイコン (ボタン) や吹き出しを作成 したりすることができます。アニメーション文字も 作成できます。

■ [実用編] の「リンクメニュー入りのページを作ろう」

□ゴ (飾り文字) ■ 第6章「ページ作成の基本的な操作」

ボタン、吹き出し ■ ヘルプ「ボタンを作成する」「吹き出しを作成する」

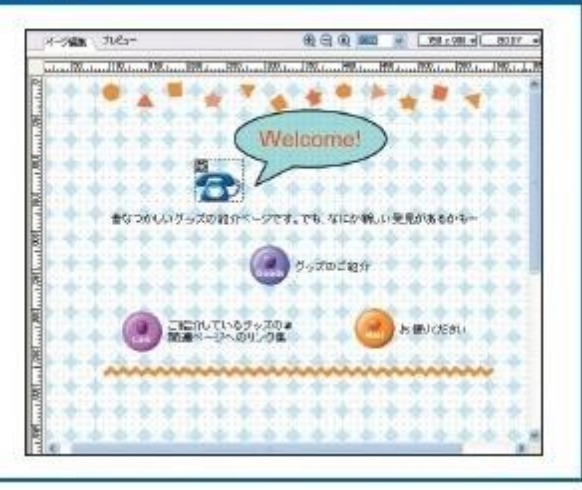

# ホームページビルダーについて

### ■ HPBで出来ること <mark>あ</mark>♪ 画像の加工と効果

ページの画像に 動きを与えたり、 画像補正、縁取り 等の加工をする 事が出来ます。

文字にルビを振 ることが出来ます。

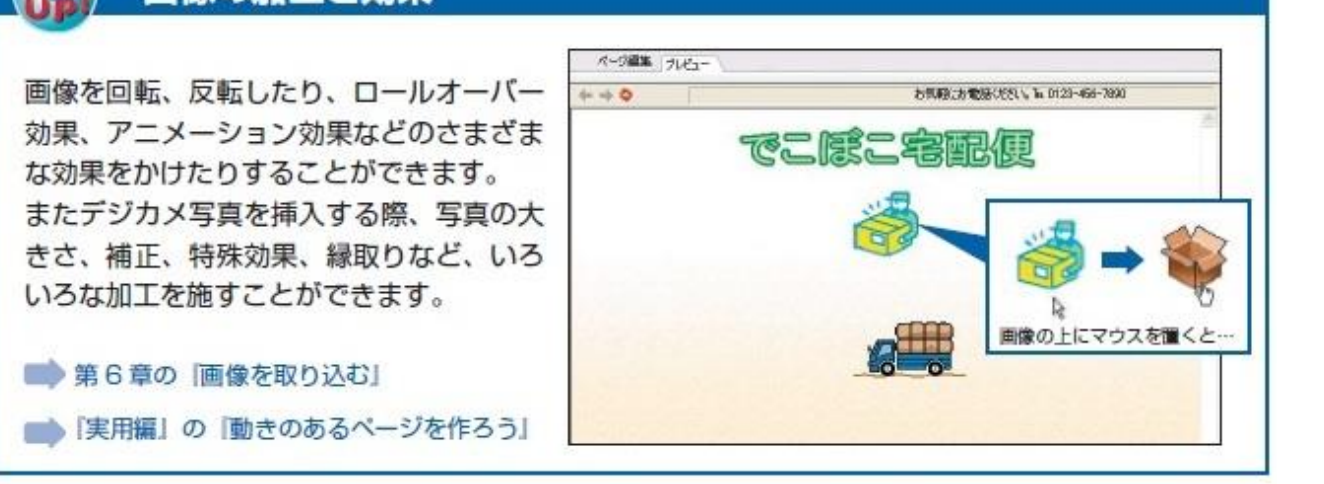

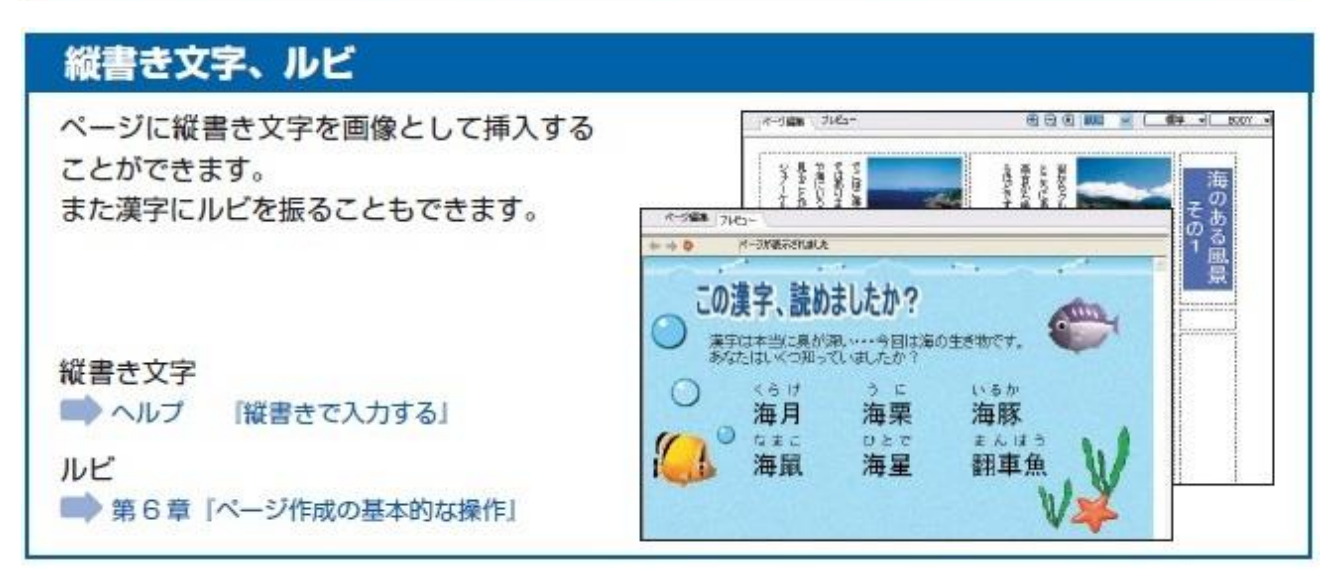

ホームページビルダーについて

■hpbで出来ること

リンク先の閲覧に パスワード設定が 出来ます。

フレーム、フォーム 等を使ったページ を作る事が出来ます。

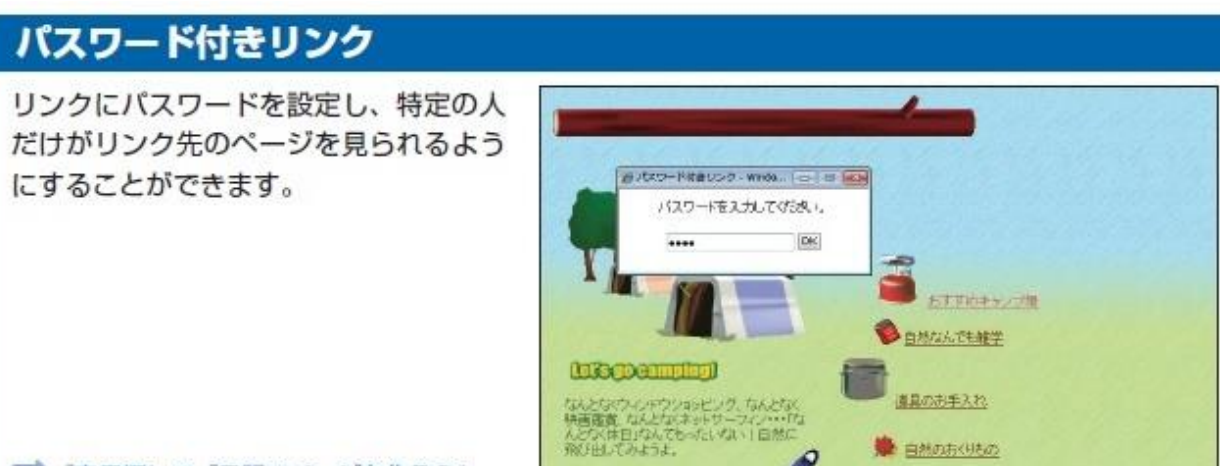

■ 「実用編」の「日記のページを作ろう」

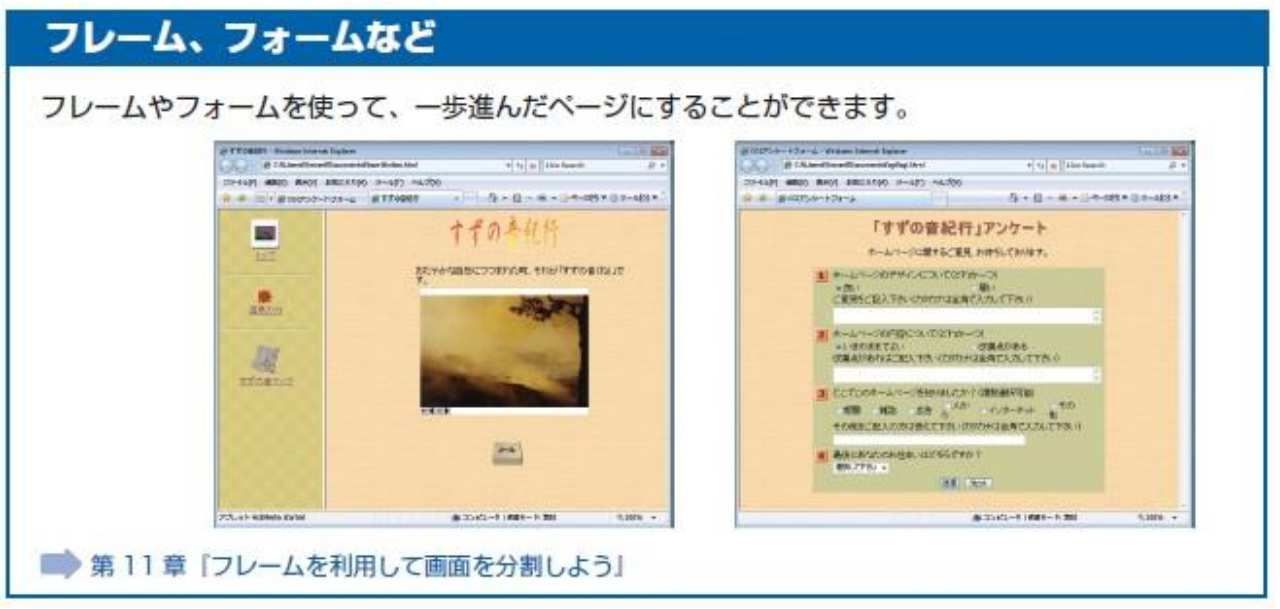

ホームページビルダーについて

■ HPBで出来ること」

アンケート、の ページを作る事が 出来ます。

レイアウト用素材 が使えます。

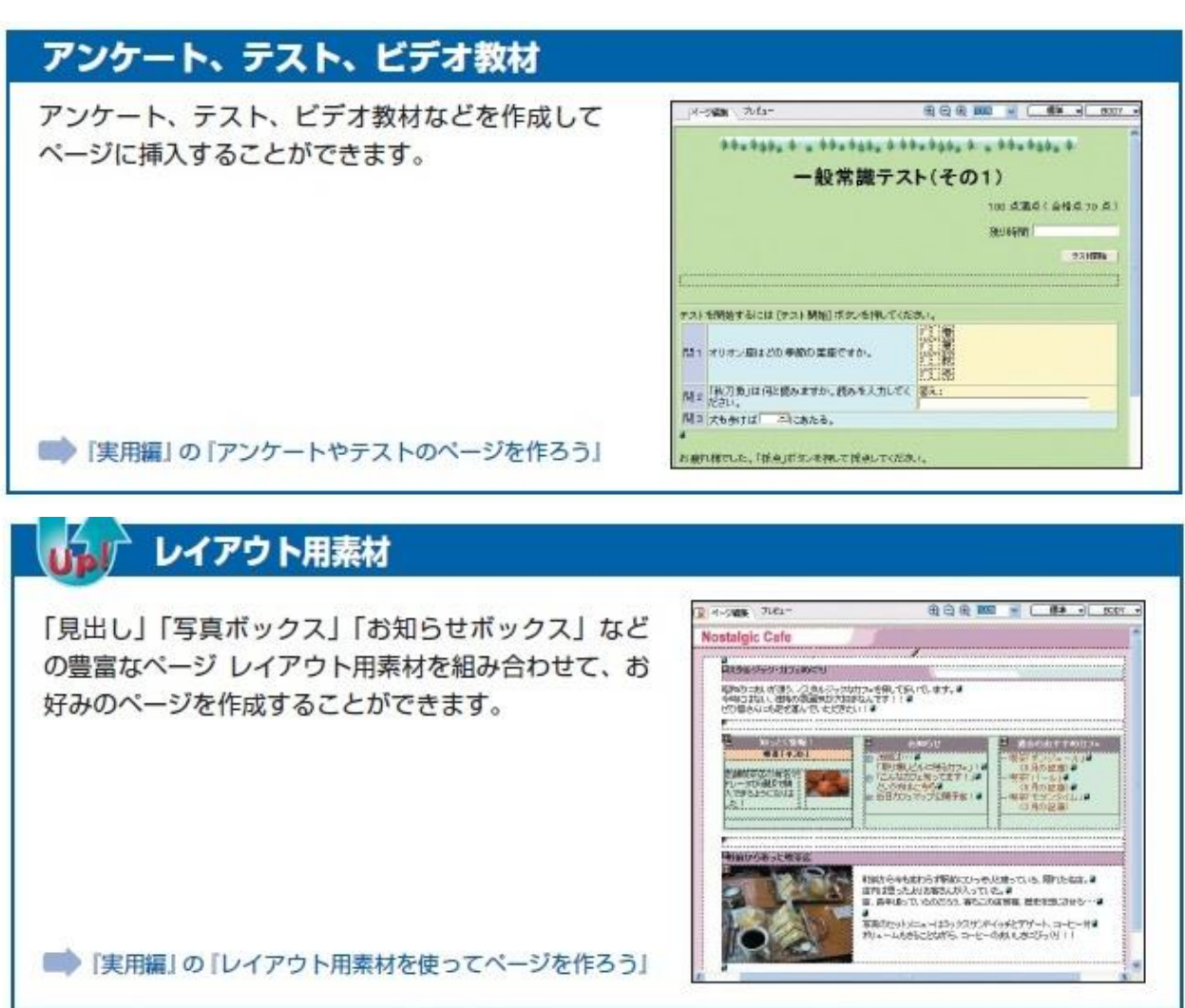

ホームページビルダーについて

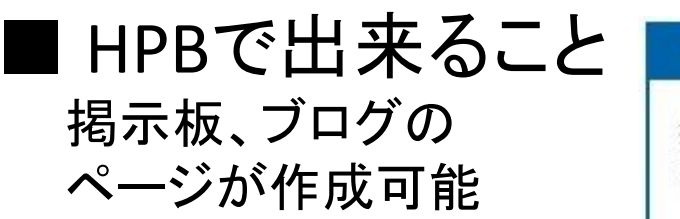

#### 掲示板、チャット、オンラインショップ

掲示板、チャット、オンラインショップなどを作成し、 ホームページにそれらへのリンクを挿入できます。

ショップを開設する」

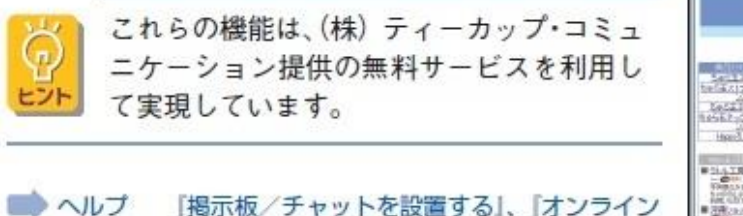

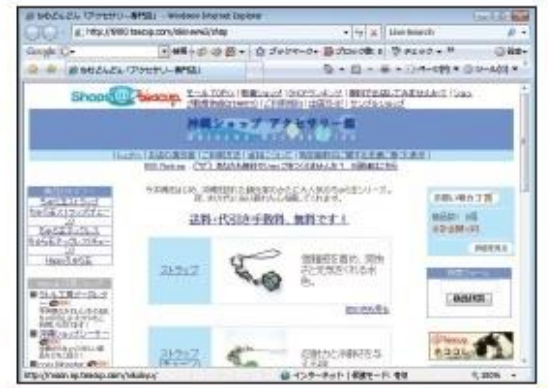

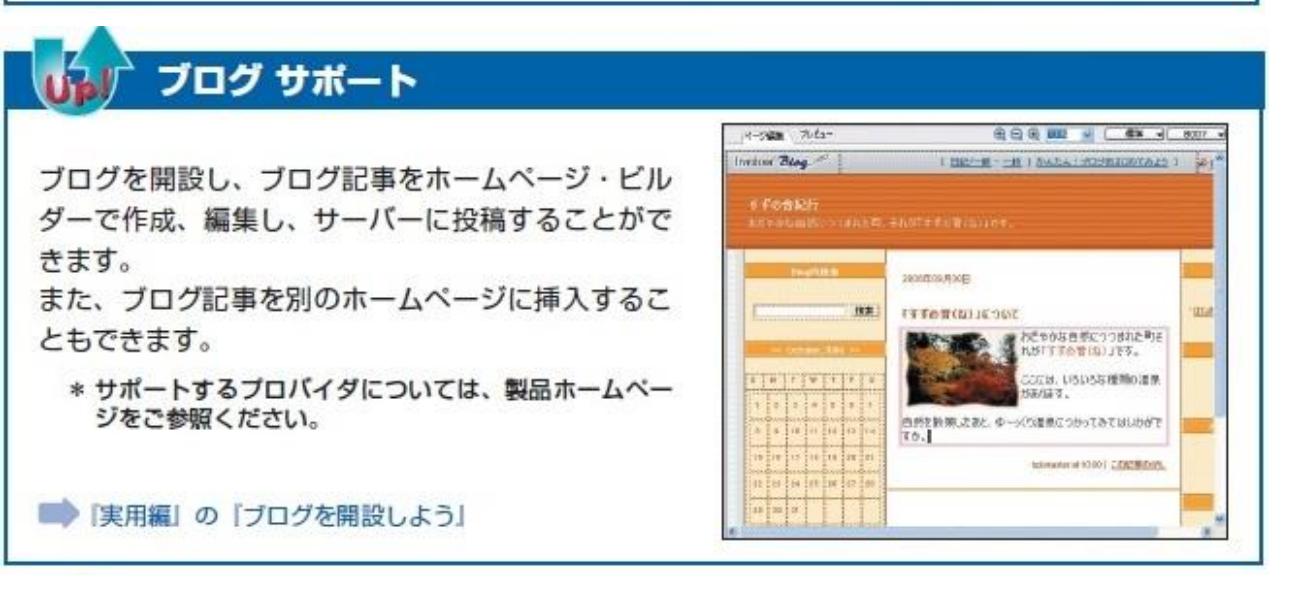

ホームページビルダーについて

■ HPBで出来ること|

携帯向けの画面が 作成できます。

### 携帯用ページ

携帯用ページももちろん作成できます。携帯用の サムネイル画像を作成すれば、携帯電話の数字ボ タン (1~9) に対応する位置のサムネイル画像 が拡大表示されます。

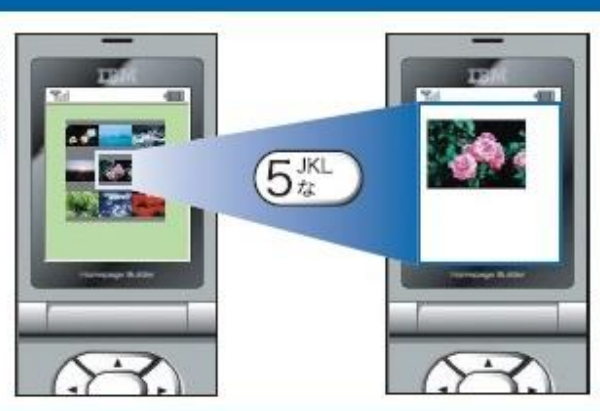

■ ヘルプ 「携帯サムネイルを作成する」

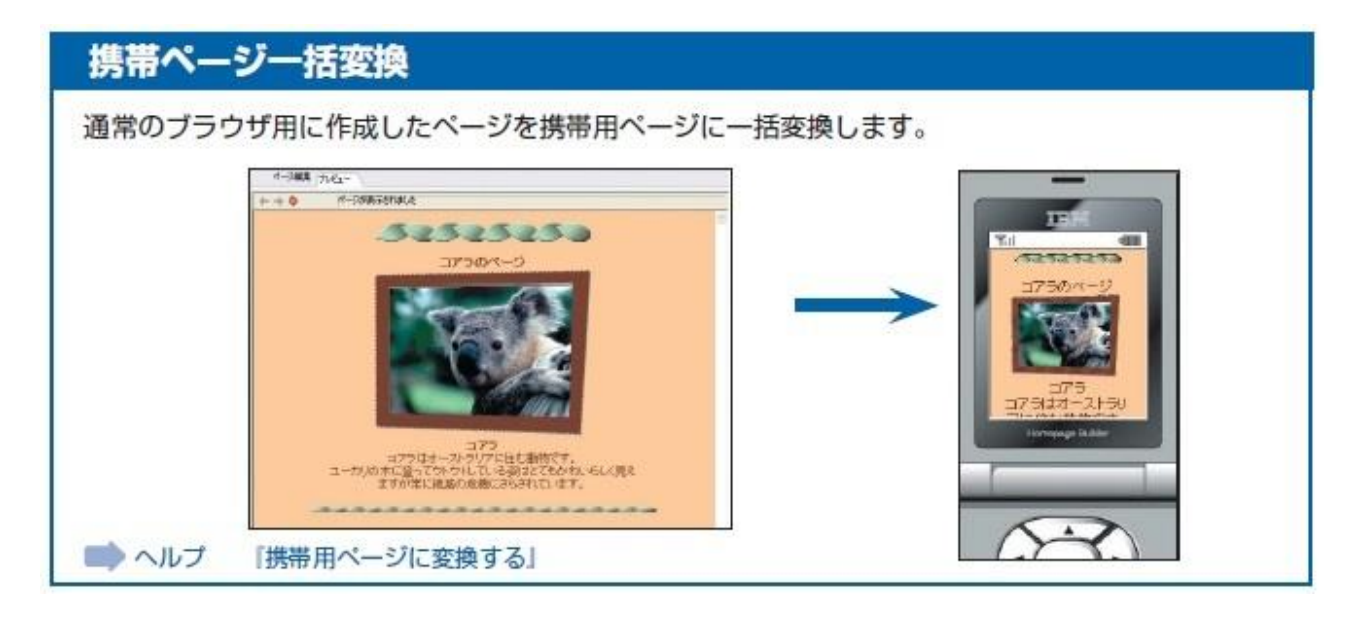

ホームページビルダーについて

### ■ HPBで出来ること

ホームページの ファイルをサイトに 転送する事が出来 ます。

HPの管理がし易い ツールが用意されて います。

#### ホームページの転送

■● 第8章 「ホームページを転送する」

ホームページ関連のファイルをサイト単位、ページ単位、またはファイル単位で転送できます。また、 特定の時刻にサイトを自動的に転送するように転送予約することもできます。

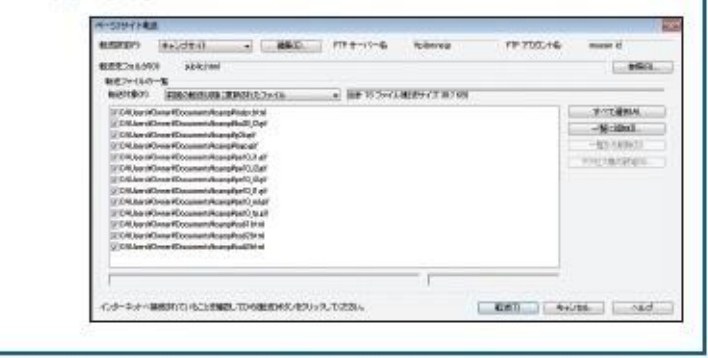

#### ホームページの管理 ホームページの管理機能「ビジュアルサイトビュー」 Senar - ESPANNING - MARINE - MARINE - MARINE - MARINE - MARINE - MARINE - MARINE - MARINE - MARINE - MARINE - MARINE - MARINE - MARINE - MARINE - MARINE - MARINE - MARINE - MARINE - MARINE - MARINE - MARINE - MARINE - MARI を使えば、あなたのホームページの管理がぐっと楽に **COMING & STAN PESITI** なります。 BREIN Gran Look **Lin** 恩 ●ホームページの構造がツリー形式でわかりやすく Home 表示されます。 Ė ¥ ● サイト内のリンクエラーを検出できます。 46.16 5 5 5 6 5 6 6 6 6 6 6 6 6 6 **Accordings**  $530$ ● サーバー上の未使用ファイルを検出できます。  $19 - 144$ ●サイトの一部をサブサイトとして扱えるので、大  $4 + 159 - 1096$ 規模サイトの管理が容易です。 **PERMITTE** anaue. **MAXIMA MARA**  $TIR$ ■ 第8章「ホームページを転送する」

ホームページビルダーについて

■ HPBで出来ること D/Bページが 作成できます。

> MS系の ドキュメントが ページに取り込む 事が出来ます。

#### データページ作成

データベースのデータを取り込んで、ページを作成することができます。商品一覧ページや商品詳細 ページの作成に利用できます。 イーク協調 スパュー **GGREE # ( 45 - 607** テンプレート areas, infor-**GOOD & DEA 883** <sup>1</sup> TB League **D** TB League データペース -5 8 8 F ... )  $\frac{1}{\sqrt{2}}$ -<br>TED = 2019/09/09 = 以前100 = 数 000 000 0 = 7 (2)<br>「チームでの中間」または「こりチームに入る」というなどのご意味がごめ、ましたら700 同期に CHEMICAL しょ 图一页一覧  $28<sub>m</sub>$  $+ -48$ 代表者 **朝鮮(年)** oth de マイティー・マウス 138033 イエロー・ヤンキーズ 100912-6 アライル・マジック 地ケ 0800  $2 - h - K$ **卷錄版** 代表者 創造(年) ●加入数(人) 通道成绩 けんポーパア **JITATA** 2807 **TERRIVAL** 解解セームズ 1899 潮电 アパウ  $12$ ires de reassit Seers os reagast (sirs de reason) tires de reason) (sirs de reason) tires de reason) **PIEER/252** atter officer. レッチ・カーディガンズ  $+762$ 200  $\mathbf{H}$ anter. 『実用編』の「データベースのデータを取り込もう」 チャンクシーズ 1989  $\mathfrak{m}$ 238.09 OpenDocument サポート New! ▲ 表計算ソフトやプレゼンテーションソフトで

作成したODFというファイル形式のページを、ホーム ページ・ビルダーのページに取り込むことができるよう になりました。

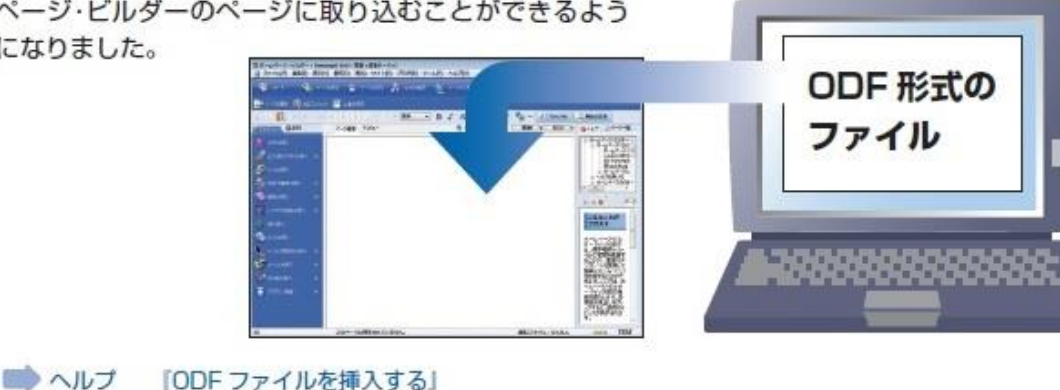

ホームページビルダーの習得

■ HPBで出来ること 紹介しました様に「 HPB 」は、HP作成(編集)の為の 様々な機能とツールを持っています。 しかし、現在のブラウンハイムHPの掲載内容を更新す るのに全てを理解する必要はありません。 必要な時、必要な機能を勉強(習得)していけば良いと 思います。

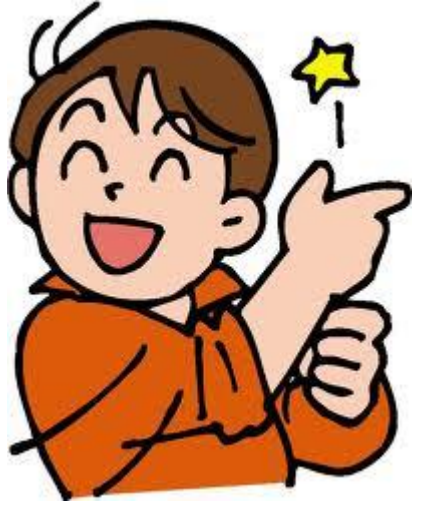

Appendix:

- ・本説明で「HPB」と記載しているのは、 Jyastsystem社販売の「Homepage Builder v22」を前提と しています。
- ・本説明資料には、Homepage Builder v12 UsersManualを 参考とイラスト活用をさせて頂きました。
- ・本説明で「HP」と記載しているのは、Home Page の意です。
- ・本説明で「D/B」と記載しているのは、Databaseの意です。
- ・本説明で「MS」と記載しているのは、Microsoft社の意です。

### 文責: 大石